# **Dell OptiPlex 9010**

# **Az üzembe helyezésre és a funkciókra vonatkozó információk**

### **A "Vigyázat!" jelzésekről**

**VIGYÁZAT: A VIGYÁZAT! jelzés az esetleges tárgyi vagy személyi sérülés, illetve**  ⚠ **életveszély lehetőségére hívja fel a figyelmet.**

# **Minitorony – elöl- és hátulnézet**

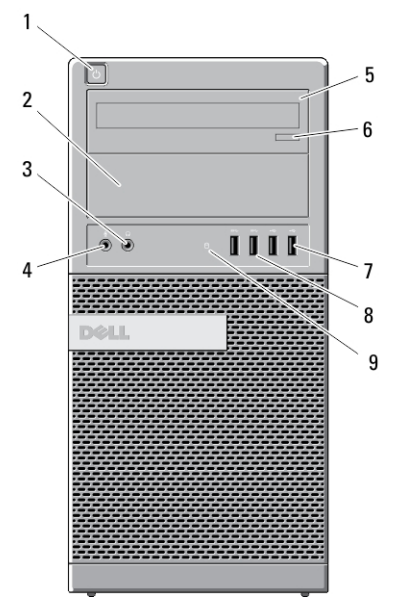

**1. ábra. A minitorony elöl- és hátulnézete**

- 1. bekapcsológomb, tápfeszültség jelzőfény
- 2. optikai meghajtó rekesz (opcionális)

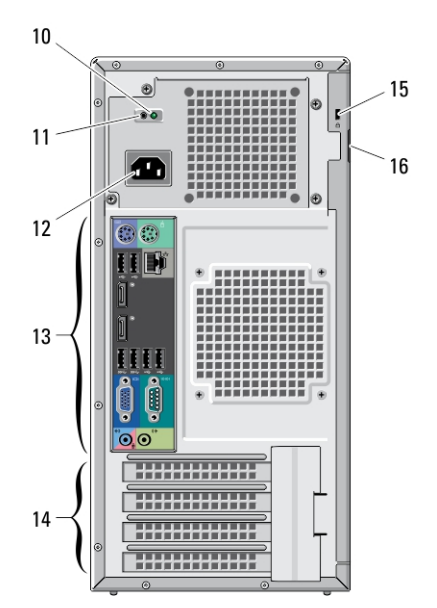

- 3. fülhallgató csatlakozója
- 4. mikrofon csatlakozója
- 5. optikai meghajtó (opcionális)

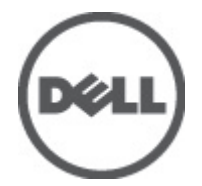

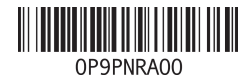

**Szabályozó modell: D05D, D09M, D03S, D01U Szabályozó típus: D05D002, D09M003, D03S002, D01U003 2011 - 12**

- 6. optikai meghajtó kiadógombja
- 7. USB 2.0 csatlakozók (2 db)
- 8. USB 3.0 csatlakozók (2 db)
- 9. a meghajtó működését jelző fény
- 10. tápegység-diagnosztika jelzőfény
- 11. tápegység-diagnosztika gomb
- 12. tápcsatlakozó
- 13. hátlapon elhelyezett csatlakozók
- 14. bővítőkártyahelyek (4 db)
- 15. biztonsági kábel nyílása
- 16. lakattartó gyűrű

### **Asztali – elöl- és hátulnézet**

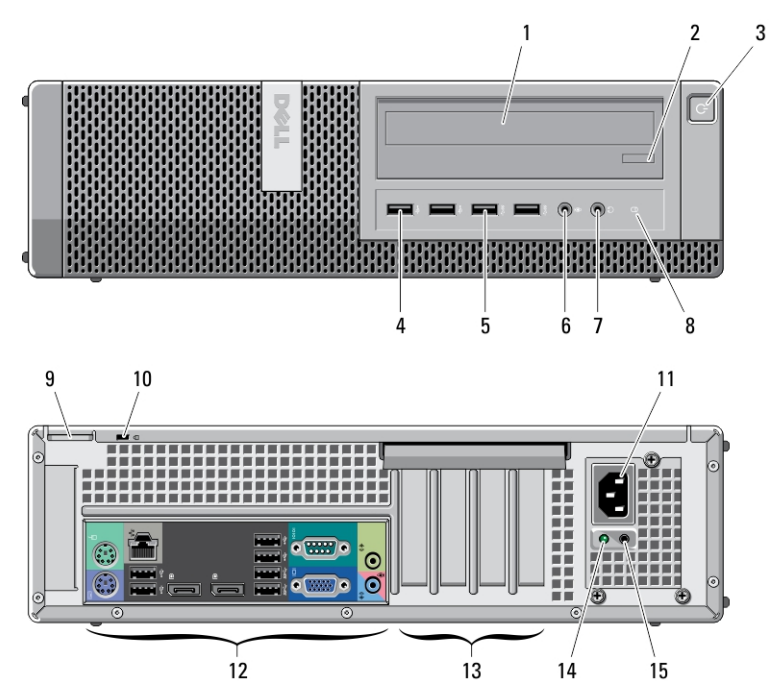

#### **2. ábra. Asztali kivitel elöl- és hátulnézete**

- 1. optikai meghajtó
- 2. optikai meghajtó kiadógombja
- 3. bekapcsológomb, tápfeszültség jelzőfény
- 4. USB 2.0 csatlakozók (2 db)
- 5. USB 3.0 csatlakozók (2 db)
- 6. mikrofon csatlakozója
- 7. fülhallgató csatlakozója
- 8. a meghajtó működését jelző fény
- 9. lakattartó gyűrű
- 10. biztonsági kábel nyílása
- 11. tápcsatlakozó
- 12. hátlapon elhelyezett csatlakozók
- 13. bővítőkártyahelyek (4 db)
- 14. tápegység-diagnosztika jelzőfény
- 15. tápegység-diagnosztika gomb

# **Minitorony és asztali kivitel – hátulnézet**

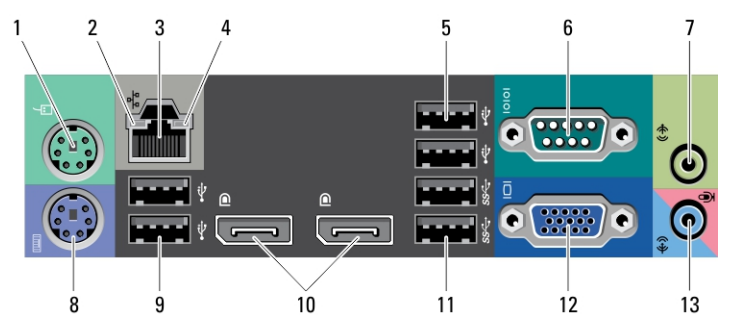

### **3. ábra. A minitorony és az asztali kivitel hátulnézete**

- 1. az egér csatlakozóaljzata
- 2. hálózati kapcsolat integritását jelző fény
- 3. hálózati csatlakozó
- 4. hálózat üzemjelzője
- 5. USB 2.0 csatlakozók (2 db)
- 6. soros csatlakozó
- 7. vonalkimenet csatlakozója
- 8. a billentyűzet csatlakozóaljzata
- 9. USB 2.0 csatlakozók (2 db)
- 10. DisplayPort-csatlakozók (2 db)
- 11. USB 3.0 csatlakozók (2 db)
- 12. VGA-csatlakozó
- 13. vonalbemenet/mikrofoncsatlakozó

### **Helytakarékos kivitel – elöl- és hátulnézet**

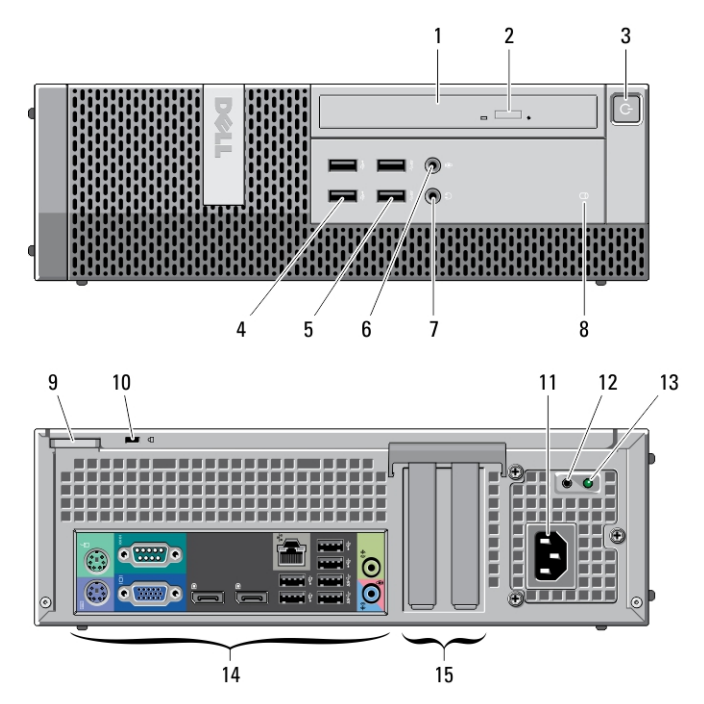

#### **4. ábra. A helytakarékos kivitel elöl- és hátulnézete**

- 1. optikai meghajtó
- 2. optikai meghajtó kiadógombja
- 3. bekapcsológomb, tápfeszültség jelzőfény
- 4. USB 2.0 csatlakozók (2 db)
- 5. USB 3.0 csatlakozók (2 db)
- 6. mikrofon csatlakozója
- 7. fülhallgató csatlakozója
- 8. a meghajtó működését jelző fény
- 9. lakattartó gyűrű
- 10. biztonsági kábel nyílása
- 11. tápcsatlakozó
- 12. tápegység-diagnosztika gomb
- 13. tápegység-diagnosztika jelzőfény
- 14. hátlapon elhelyezett csatlakozók
- 15. bővítőkártyahelyek (2 db)

## **Helytakarékos kivitel – hátulnézet**

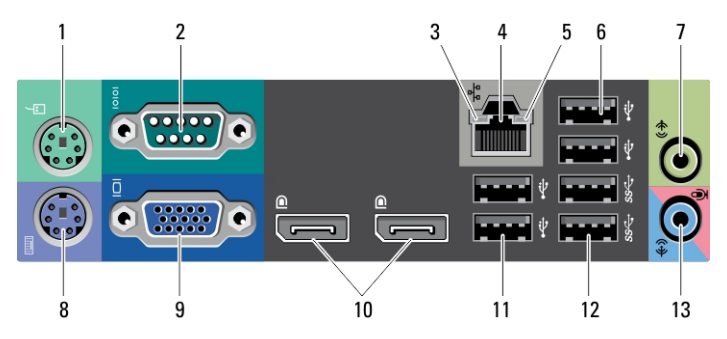

#### **5. ábra. A helytakarékos kivitel hátulnézete**

- 1. az egér csatlakozóaljzata
- 2. soros csatlakozó
- 3. kapcsolat integritását jelző fény
- 4. hálózati csatlakozó
- 5. hálózat üzemjelzője
- 6. USB 2.0 csatlakozók (2 db)
- 7. vonalkimenet csatlakozója
- 8. a billentyűzet csatlakozóaljzata
- 9. VGA-csatlakozó
- 10. DisplayPort-csatlakozók (2 db)
- 11. USB 2.0 csatlakozók (2 db)
- 12. USB 3.0 csatlakozók (2 db)
- 13. vonalbemenet/mikrofoncsatlakozó

### **Rendkívül helytakarékos kivitel – elöl- és hátulnézet**

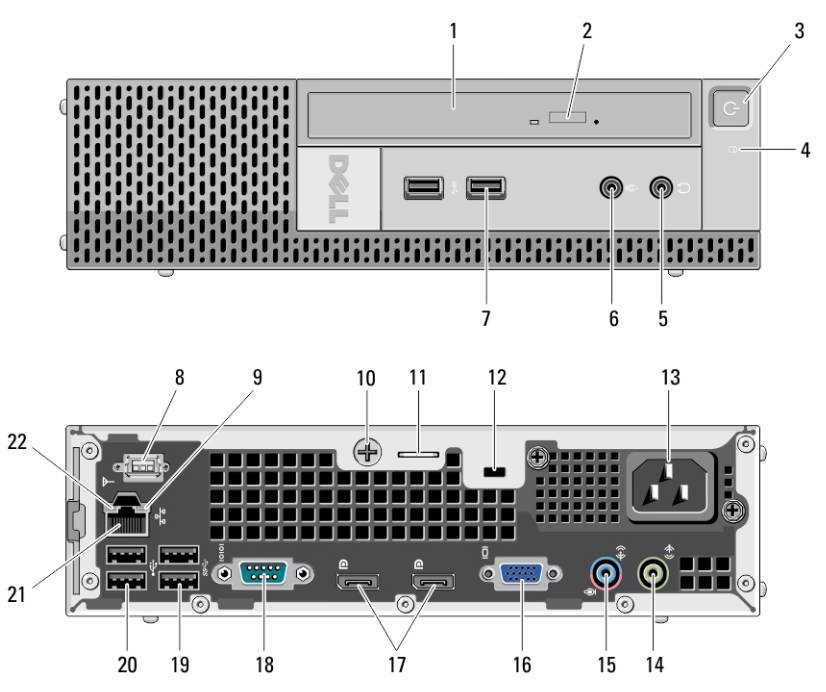

**6. ábra. A rendkívül helytakarékos kivitel elöl- és hátulnézete**

- 1. optikai meghajtó
- 2. optikai meghajtó kiadógombja
- 3. bekapcsológomb, tápfeszültség jelzőfény
- 4. a meghajtó működését jelző fény
- 5. fülhallgató csatlakozója
- 6. mikrofon csatlakozója
- 7. USB 3.0 csatlakozók (2 db)
- 8. Wi-Fi antenna (opcionális)
- 9. hálózat üzemjelzője
- 10. rögzített pillangócsavar
- 11. lakattartó gyűrű
- 12. biztonsági kábel nyílása
- 13. tápcsatlakozó
- 14. vonalkimenet csatlakozója
- 15. vonalbemenet/mikrofoncsatlakozó
- 16. VGA-csatlakozó
- 17. DisplayPort-csatlakozók (2 db)
- 18. soros csatlakozó
- 19. USB 3.0 csatlakozók (2 db)
- 20. USB 2.0 csatlakozók (2 db)
- 21. hálózati csatlakozó
- 22. kapcsolat integritását jelző fény

# **Gyorstelepítés**

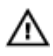

**VIGYÁZAT: Mielőtt bármilyen, az ebben a fejezetben leírt eljárásba kezdene, olvassa el a biztonsági információkat, amit a számítógépéhez adtak. További gyakorlati tanácsokat a www.dell.com/regulatory\_compliance weboldalon talál.**

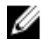

**MEGJEGYZÉS:** Az alább látható eszközök közül egyesek esetleg nem találhatók meg a csomagban, ha nem rendelte meg azokat.

**1.** A monitort csak a következő kábelek valamelyikével csatlakoztassa.

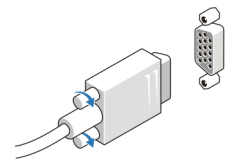

**7. ábra. VGA-kártya**

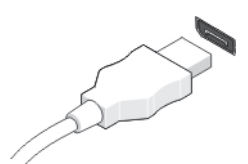

#### **8. ábra. DisplayPort-kábel**

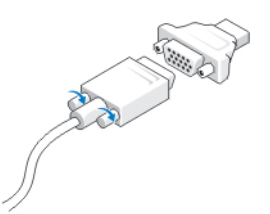

**9. ábra. VGA - DisplayPort-adapter**

**2.** Csatlakoztassa az USB-egeret vagy -billentyűzetet (opcionális).

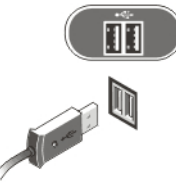

**10. ábra. USB-csatlakozás**

**3.** Csatlakoztassa a hálózati kábelt (opcionális).

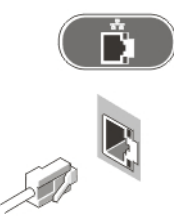

**11. ábra. Hálózati csatlakozás**

**4.** Csatlakoztassa a tápkábel(eke)t.

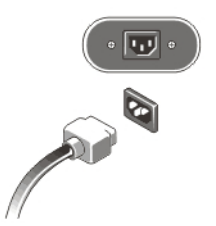

### **12. ábra. Tápellátás csatlakoztatása**

**5.** Nyomja meg a monitor és a számítógép bekapcsológombját.

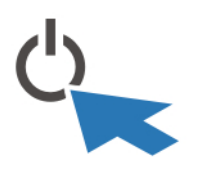

**13. ábra. Bekapcsolás**

# **Műszaki adatok**

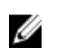

**MEGJEGYZÉS:** A kínált opciók régiónként eltérőek lehetnek. A következő műszaki adatok csupán a törvény értelmében a számítógéphez kötelezően mellékelt adatok. Ha többet szeretne megtudni a számítógép konfigurációjáról, kattintson a **Start** → **Súgó és támogatás** menüpontra, és válassza a számítógép adatainak megtekintését.

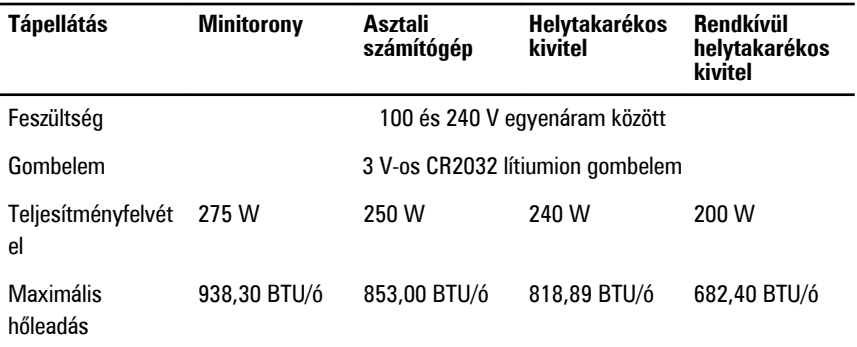

**MEGJEGYZÉS:** A hőleadást a tápegység-teljesítmény névértéke alapján számítják ki. U

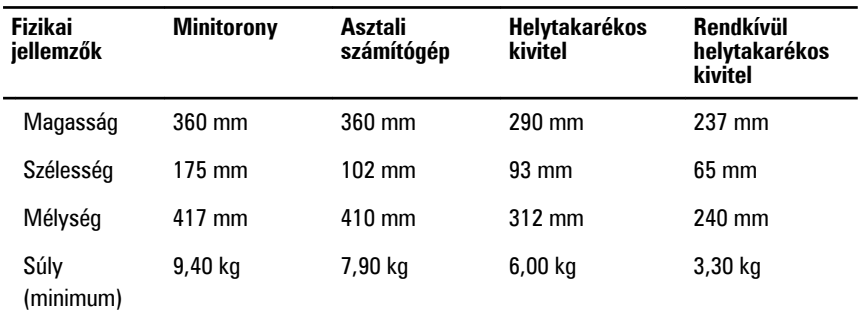

### **Környezeti**

Működési hőmérséklet **10 °C** és 35 °C között

### **További információk és források keresése**

Tekintse meg a számítógéphez mellékelt, a biztonságos használattal és a vonatkozó előírásokkal kapcsolatos dokumentumokat, továbbá az előírásoknak való megfelelőséggel kapcsolatos **www.dell.com/regulatory\_compliance** weboldalt, ha többet szeretne megtudni a következőkről:

- Biztonsági legjobb gyakorlatok
- Szabályozó tanúsítványok
- Ergonómia

Az alábbiakra vonatkozó bővebb információért lásd a **www.dell.com** weboldalt.

• Jótállás

- Szerződési feltételek (csak Egyesült Államok)
- Végfelhasználói licencszerződés

A termékre vonatkozó bővebb információért látogasson el a **support.dell.com/manuals**  weboldalra.

#### **A dokumentumban közölt információk külön értesítés nélkül is megváltozhatnak. © 2012 Dell Inc. Minden jog fenntartva.**

A Dell Inc. előzetes írásos engedélye nélkül szigorúan tilos a dokumentumokat bármilyen módon sokszorosítani.

A szövegben használt védjegyek: a Dell™, a DELL logó, a Dell Precision™, a Precision ON™, az ExpressCharge™, a Latitude™, a Latitude ON™, az OptiPlex™, a Vostro és a ™Wi-Fi Catcher™ a Dell Inc. védiegye; az Intel®, a Pentium®, a Xeon®, a Core™, az Atom™, a Centrino és a ®Celeron® az Intel védiegye vagy bejegyzett védjegye az USA-ban és más országokban. Az AMD® bejegyzett védjegy, az AMD Opteron™, az AMD Phenom™, az AMD Sempron™, az AMD Athlon™, az ATI Radeon és az™ ATI FirePro™ az Advanced Micro Devices, Inc. védiegye. A Microsoft®, a Windows®, az MS-DOS®, a Windows Vista®, a Windows Vista start gomb és az Office Outlook® a Microsoft Corporation védiegye vagy bejegyzett védjegye az USA-ban és/vagy más országokban. A Blu-ray Disc™ a Blu-ray Disc Association (BDA) védjegye, amely licencszerződés keretében használható lemezek és lejátszók számára. A Bluetooth® a Bluetooth® SIG, Inc. védjegye, amelyet a Dell Inc. licencszerződés keretében használ. A Wi-Fi® a Wireless Ethernet Compatibility Alliance, Inc. bejegyzett védjegye.

A dokumentumban egyéb védjegyek és védett nevek is szerepelhetnek, amelyek a védjegyet vagy nevet bejegyeztető cégre, valamint annak termékeire vonatkoznak. A Dell Computer Corporation kizárólag a saját védjegyeiből és bejegyzett neveiből eredő jogi igényeket érvényesíti.